AUTONOME PROVINZ BOZEN - SÜDTIROL

**Agentur für die Verfahren und die Aufsicht im Bereich öffentliche Bau-, Dienstleistungs- und Lieferaufträge** ISOV - Informationssystem für öffentliche Verträge

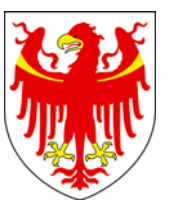

#### PROVINCIA AUTONOMA DI BOLZANO - ALTO ADIGE

**Agenzia per i procedimenti e la vigilanza in materia di contratti pubblici di lavoro, servizi e forniture**

SICP - Sistema informativo contratti pubblici

# **Procedura di registrazione Per stazioni appaltanti -**

15.11.2012

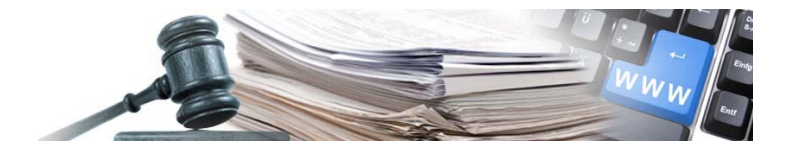

# **ATTORI COINVOLTI - LEGENDA**

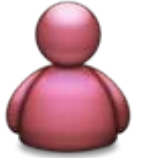

# **Gestore del Sistema**

i-Faber

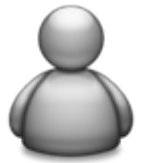

# **Amministratore di sistema**

Sistema informativo contratti pubblici

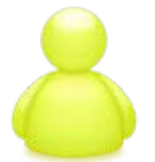

# **Titolare Ente Committente**

Legale rappresentante dell'Ente Committente

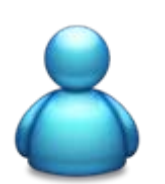

## **Referente Stazione Appaltante**

Persona, delegata dal titolare dell'Ente Committente alla gestione dei rapporti con il SICP, con poteri di firma per la Stazione Appaltante

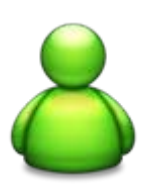

#### **Responsabile e-procurement**

Rappresenta un utente di sistema con responsabilità, in riferimento alla singola gara, equiparata a quella del referente

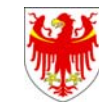

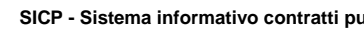

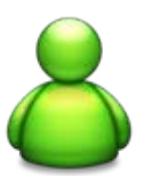

# **Buyer**

Rappresenta un utente di sistema con diritti limitati (p.es. la persona incaricata di predisporre/inserire le gare).

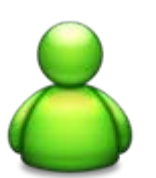

### **Utente programma annuale**

Rappresenta l'utente di sistema con diritti limitati alla compilazione del programma annuale/rendiconto.

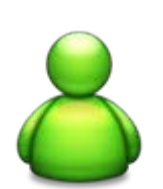

# **Utente schede osservatorio**

**Sistema**<br> **Expressenta l'utente di sistema con diritti limitati alla compilazione delle<br>
Schede osservatorio.<br>
<b>Il Sistema**<br>
Il Sistema<br>
Il Sistema informativo contratti pubblici unico per Ente Committente, Stazioni Rappresenta l'utente di sistema con diritti limitati alla compilazione delle schede osservatorio.

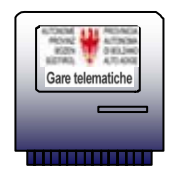

Appaltanti e Operatori Economici

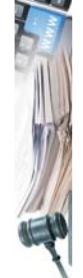

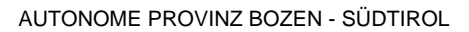

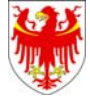

# **ADESIONE AI SERVIZI DELL'AGENZIA E DEL SISTEMA INFORMATIVO**

- • Ogni Ente Committente deve sottoscrivere **l'atto di adesione** (necessario per l'espletamento di gare in modalità telematica nonché per l'adesione a convenzioni ed accordi quadro)
	- ¾ Gli Enti Committenti non ancora registrati possono sottoscrivere l'atto di adesione con una delle seguenti modalità:
		- **1a)** adesione ai servizi dell'Agenzia contratti pubblici tramite compilazione del seguente modulo;

[http://www.provincia.bz.it/acp/download/adesione-beitritt\\_def.doc](http://www.provincia.bz.it/acp/download/adesione-beitritt_def.doc) (in tal caso la registrazione al Sistema informativo può avvenire solamente dopo aver ricevuto apposito link da parte dell'Amministratore di sistema)

- **1b)** adesione diretta al Sistema informativo tramite richiesta all'indirizzo email [e-procurement@provincia.bz.it](mailto:e-procurement@provincia.bz.it).
- • Nel caso di Stazioni Appaltanti appartenenti ad organi della Provincia Autonoma di Bolzano (Ripartizioni e/o Uffici) **non** viene inviato *l'atto di adesione –* lo stesso vale anche per gli Enti Committenti che hanno già sottoscritto tale documento.

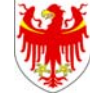

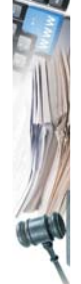

# **CASO 1: Ente Committente non presente a sistema**

Nuova attivazione di Ente Committente e di Stazione Appaltante

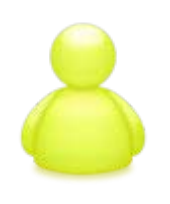

- **1a. Il Titolare** dell'Ente committente sottoscrive l'Atto di adesione ai servizi dell'Agenzia e del Sistema informativo disponibile all'indirizzo [http://www.provincia.bz.it/acp/download/adesio](http://www.provincia.bz.it/acp/download/adesione-beitritt_def.doc) [ne-beitritt\\_def.doc](http://www.provincia.bz.it/acp/download/adesione-beitritt_def.doc) [e lo inoltra per email](http://www.provincia.bz.it/acp/download/adesione-beitritt_def.doc)
- **1b. Il Titolare** dell'Ente committente contatta l'Amministratore di Sistema all'indirizzo e-procurement@provincia.bz.it segnalando l'esigenza di dover registrare l'Ente committente

**2**. **L'Amministratore** di sistema inoltra alla Stazione appaltante il link per compilare il modello di registrazione

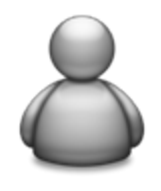

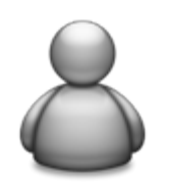

- **4**. **L'Amministratore** di sistema restituisce alla stazione appaltante il *Form di abilitazione* e, nel caso 1b, l'*Atto di adesione* in formato .pdf
- **3. Il Titolare o il Referente**  compila il modello, clicca su "Procedi" ed attende una comunicazione da parte dell'Amministratore di Sistema

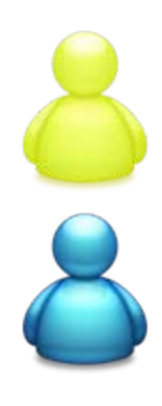

- **5**. Il **Referente** della Stazione appaltante firma **digitalmente** il *Form di abilitazione*, lo fa controfirmare **digitalmente** dal **Titolare** dell'Ente Committente e lo restituisce all'indirizzo [e-procurement@provincia.bz.it](mailto:e-procurement@provincia.bz.it) Nel caso 1b, il **Titolare** dell'Ente Committente sottoscrive **digitalmente** l'*Atto di adesione* e lo invia all'indirizzo e-[procurement@provincia.bz.it](mailto:e-procurement@provincia.bz.it)
- **6. L'amministratore** di sistema verifica la completezza della richiesta, invia l'atto di adesione al Gestore del Sistema e provvede ad abilitare la SA inviando e-mail di conferma al Referente della stazione appaltante

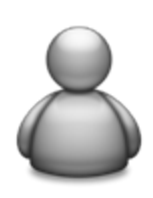

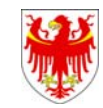

# **CASO 2: Ente Committente già presente a sistema**

Attivazione della Stazione Appaltante

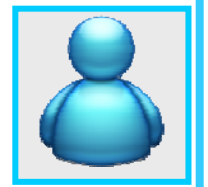

- **1a. Il Referente** della Stazione appaltante accede alla homepage del Portale ([www.bandi-altoadige.it](http://www.bandi-altoadige.it/)) clicca su "Stazioni appaltanti – Registrazione", seleziona l'Ente committente, clicca su "Accedi all'inserimento", compila il formulario e seleziona "Procedi".
- **1b. Il Referente,** se la stazione appaltante era già attiva sul vecchio sito "Bandi online", contatta l'Amministratore di Sistema all'indirizzo e-mail [e-procurement@provincia.bz.it](mailto:e-procurement@provincia.bz.it) segnalando l'esigenza di dover perfezionare la registrazione della stazione appaltante.

**5**. Il **Referente** della Stazione appaltante firma **digitalmente** il *Form di abilitazione*, lo fa controfirmare **digitalmente** dal **Titolare** dell'Ente Committente e lo restituisce

**digitalmente** l'*Atto di adesione* e lo invia all'indirizzo

**2**. Nel caso 1b. **l'Amministratore** di sistema inoltra alla stazione appaltante il link per compilare il modello di registrazione

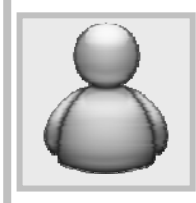

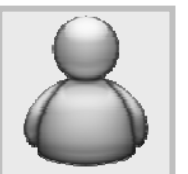

**4**. **L'amministratore** di sistema restituisce alla stazione appaltante il *Form di abilitazione* e l'*Atto di* 

**3.** Nel caso 1b., **il Referente**  compila il modello, clicca su "Procedi" ed attende una comunicazione da parte dell'Amministratore di Sistema

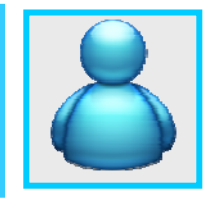

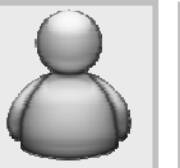

*adesione* in formato .pdf

**6. L'amministratore** di sistema verifica la completezza della richiesta, invia l'atto di adesione al Gestore del Sistema e provvede ad abilitare la SA inviando e-mail di conferma al Referente della stazione appaltante

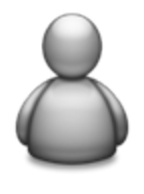

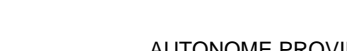

[e-procurement@provincia.bz.it](mailto:e-procurement@provincia.bz.it)

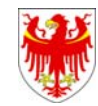

AUTONOME PROVINZ BOZEN - SÜDTIROL PROVINCIA AUTONOMA DI BOLZANO - ALTO ADIGE

all'indirizzo [e-procurement@provincia.bz.it](mailto:e-procurement@provincia.bz.it) il **Titolare** dell'Ente Committente sottoscrive

#### Abilitazione utenti interni da parte del Referente

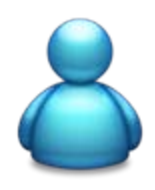

Una volta che la stazione appaltante è stata abilitata, il Referente deve abilitare eventuali collaboratori da lui designati all'utilizzo dei vari moduli mediante il punto "Gestione utenti interni" del portale

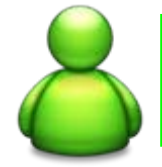

#### **Responsabile e-procurement**

Modulo e-procurement

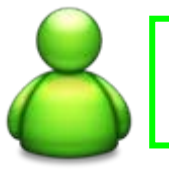

**Buyer**

Modulo e-procurement

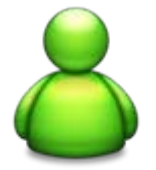

**Utente programma annuale**

Modulo Programma annuale / Rendiconto

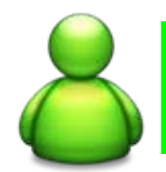

**Utente schede osservatorio**

Modulo Schede osservatorio

#### **Membro di commissione**

Per l'abilitazione di un membro di commissione è sufficiente inserire il nominativo senza attribuire nessuno dei ruoli sopra elencati

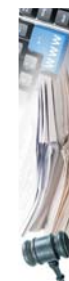

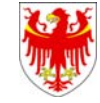

AUTONOME PROVINZ BOZEN - SÜDTIROL PROVINCIA AUTONOMA DI BOLZANO - ALTO ADIGE

**Sistema informativo contratti pubblici**

Sistema informativo contratti pubblici